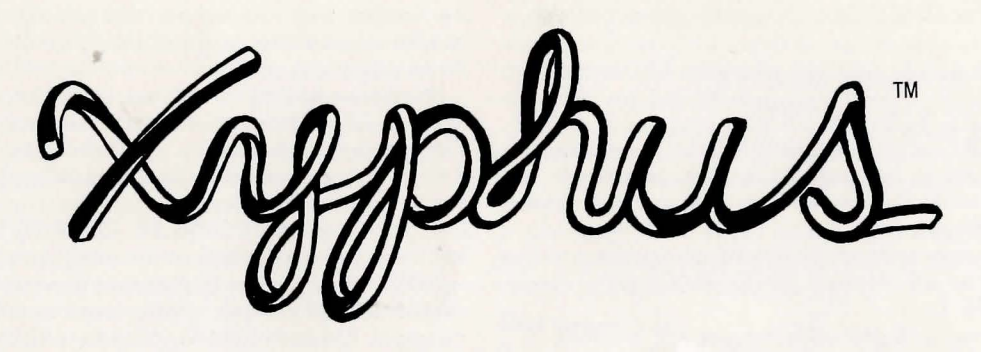

# **PLAYING THE GAME APPLE AND COMMODORE VERSIONS**

*The game* Xyphus *consists of six separate scenarios, each one tougher than the previous one. The average playing time of a scenario ranges from 3-12 hours, depending on the skill of the player. There are three components necessary to play* Xyphus: *the Master Disk (side 1), the Scenario Disk (side 2), and the Game Disk. The first two are included in the package, the Game Disk must be created by the player. The game* is *always played on the Game Disk you create. Any number of* Game *Disks can be created with characters* unique *to that game.* 

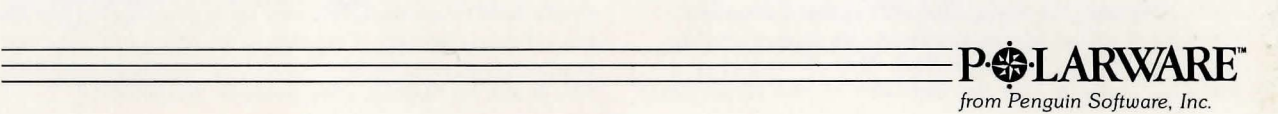

*To begin, boot the Master Disk (Commodore users must boot by typing:* LOAD"''',8,1). *You will* be *presented with two choices:* 

#### (A) *CREATE NEW GAME DISKETTE (8) CONTINUE EXISTING GAME*

*Select* A. *You* will *then* be *asked* to *enter the number of characters* (1-4) *for this game. Using four characters* is *recommended the first time through. Less than four makes for* a *very difficult game.* 

*Once you have selected the number of characters* in *your party, you will* be *asked: ENTER NAME OF CHARACTER 1.* 

*Upon naming your first character, you will* be *asked: SELECT RACE: (H)UMAN (D)WARF (E)LF Choose carefully for the talents of each race may* be *needed* to *complete your mission.* 

*Upon choosing the character race, you will* be *asked: SELECT (F)IGHTER OR (S)PELLCASTER. Choose the profession you wish that character* to *be.* 

*Finally, you* will be *shown the character* as it *exists and asked: CHARACTER OK?* (Y or N). *Type* Y *if you are satisfied with the character,* or N *if you wish* to *start over.* 

*Repeat the sequence for the remaining characters* in *your party.* 

*Once you have created your party, your game disk can*  be *created. Apple users* will be *asked: ENTER NUMBER OF DISK DRIVES* (1 or 2)? *Type* in *the appropriate number.* 

*If you have one disk drive, you* will be *told* to *put* a *blank diskette* in *the drive. This* will be *your Game Disk. Press the spacebar* to *continue here, and throughout the process of creating the Game Disk. You* will be *told* to *insert the Scenario Disk (the back side of your Master Disk)*  at *the appropriate time.* Be *patient, there* is a *lot of data* on *the Scenario Disk and you will have* to *swap disks* a *number of times. The program will always tell you when* to do *so.* 

*If you have two disk drives, you* will be *told* to *put the Scenario Disk* in *Drive One and* a *blank disk* in *Drive Two. The program* will *then create your Game Disk.* 

*Once you have created your Game Disk, you will always use* it to *play* Xyphus. *Each time you boot* up *the Master Disk, choose the* (8) *CONTINUE EXISTING GAME option and insert your Game Disk when asked* to do *so.* 

*NOTE: During the play of* Xyphus *there will* be *pauses after battles and victories* to *allow you* to *read displayed messages. The computer* is *waiting for* a *keypress. Pressing the spacebar will continue the game.* 

## **CONTROLS**

Xyphus *can* be *played .with the keyboard. The map*  in Xyphus is *based* on a *system of hexagons, thus you may move any of your characters* in *any of six directions: Northeast, East, Southeast, Southwest, West, and Northwest. The keys* to *use are:* 

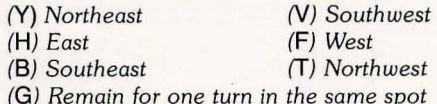

**NOTE:** *Should you wish* to *move the entire party* as a *group instead of moving your characters indiVidually, simply hold down the* **CTRL** *key while pressing the key for your chosen direction. Common sense should tell you that any party can only move* as *quickly* as its *slowest member. This* is *true for* Xyphus. *(See notes* on *Movement.)* 

#### **COMBAT**

*The keys for combat are the same for movement. Combat takes place when* a *player character moves next* to a *creature and then chooses* to *strike* it by *attempting* to *move through* it. *Should you attempt* to *fight something using the group movement capability (holding down the*  **CTRL** *key* in *conjunction with* a *direction key), your party may move, but will refuse* to *engage* in *combat.* 

## **OTHER IMPORTANT KEYS**

*(0) Rest* & *Heal. This command will put the player character into* a *trance for approximately* 10 *moves, during which his* or *her endurance level will return* to *full strength and* 4 *points of damage will* be *healed. However,* a *character* in a *trance* is *extremely vulnerable and will* be *unable* to *defend against* an *attack until he* or *she awakens.* 

(P) *Purchase. The Purchase command serves several very important funciions. Whenever* it is *used, the current Experience Point total of the character* is *checked* to *see if* a *new Level has been reached. If so, you will* be *advised of the advancement and your character will* be *awarded extra Hit Points. It* is a *good practice* to *hit* P *whenever you enter*  a *trading post* or a *fort, regardless of whether you intend* to *purchase anything* or *not.* 

*Also, whenever you enter* a *trading post* or a *fort, you have the option of purchasing new weapons, spells,* or *armor. Pressing* P *will enable you* to do *so. You will then*  be *shown* a *menu:* 

> (A) *ARMORY SHOP*  (W) *WEAPONS SHOP*  (M) *MAGIC SHOP*  (/) *CHARACTER STATUS*  (SPC) *EXIT*

*Choosing any of these options will in turn lead to a new menu. Entering the Weapons, Armor,* or *Magic shop will show you* a *list of the available merchandise and the current prices for each item. You may choose* to *buy whatever you can afford.* 

*Finally, when your party has completed assigned tasks* in *the scenarios and are all gathered* in *the destination jort, selecting* P *will end the current scenario and move the party* to *the next one.* 

*Choosing (I), Character Status, will provide the following two* or *three screens of information (This option may* be *chosen* at *any time during the game):* 

*First Screen:* 

*HIT POINTS: The amount of damage your character can take. MAXIMUM HIT POINTS: Your character's full potential if unwounded. LEVEL: This* is *the measure of your character's experience and expertise. ENDURANCE LV: This* is *the indicator of your character's level of fatigue. WEAPON-IN-HAND: Tells what weapon the character has ready* to *use. ARMOR CLASS: This tells you what type of armor the character* is *wearing. GOLD OWNED: The amount of gold the character possesses. EXPERIENCE: This figure shows how much experience the character has earned* as a *result of victories* in *battle. When enough experience has been gained,* it *will* be *traded* in *for* an *increase* in *Level.* 

*Second Screen:* 

*SPELLS OWNED* (if *the character* is a *Spellcaster)* 

*Third Screen :* 

*WEAPONS OWNED: SELECT ONE (This screen permits the character* to *change the weapon-in-hand).* 

## *Miscellaneous Commands*

*There are five other important commands* to *remember while playing Xyphus. They are:* 

> *(Q) Quit and save. Pressing Q will save the current game status* to *your Game Disk, allowing you* to *attend* to *frivolities such* as *eating, sleeping,* or *being social.*

> (W) *Weapon Selection. Pressing* W *will allow you* to *change the weapon-in -hand, and costs the character one movement turn.*

(S) *Spell. This command allows you* to *cast spells, and will be discussed* in *the section* on *Spellcasting.*  (Z) *Change text delay and movement delay. The text delay* is *the amount of time that special messages are displayed* on *the screen. The* 

*movement delay* is *the amount of time taken for response* to a *selected direction move. Pressing* Z *will get the message: ENTER TEXT DELAY (1-9) CURRENT VALUE IS* X; *followed by ENTER MOVEMENT DELAY* **(1-9)** *CURRENT VALUE IS*  X. *Play with these values until you find the right ones for you.* 

**(f1** - *Commodore only) Review introduction. This option will show you the screen from the beginning of the scenario. You can then press any key* to *return*  to *the game.* 

### *Permanent Status Display*

*During actual game play, there are always four lines of information displayed* at *the bottom of the screen. The information shown* is:

> *CHARACTER NAME/ PROFESSION RACE/ HIT POINTS: ENDURANCE* (1-100) *WEAPON-IN-HAND*

On *occaSion, such* as *during combat* or *when* a *spell has been cast, special messages will be shown* in *this window. When you have finished reading such* a *message, press the spacebar to continue.*